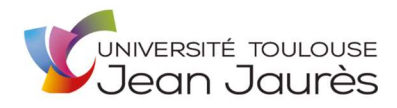

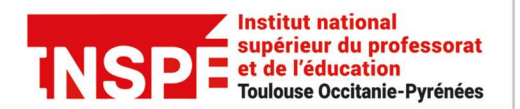

**Université** 

de Toulouse

# eCandidat 2024 Mode d'emploi Candidats

eCandidat est la plateforme de dépôt de candidature aux formations de l'INSPE Toulouse Occitanie-Pyrénées

La plateforme eCandidat de l'INSPE Toulouse Occitanie-Pyrénées est accessible via l'URL : https://ecandidatinspe.univ-tlse2.fr

Pour plus d'informations sur l'INSPE Toulouse Occitanie-Pyrénées : https://inspe.univ-toulouse.fr Pour plus de détails sur les formations : https://inspe.univ-toulouse.fr/accueil/navigation/formation/offre-deformation/les-parcours-du-master-meef-305015.kjsp?RH=ACCUEIL\_IUFM Pour une question technique ou pour une difficulté d'utilisation : inspe.scolarite@univ-tlse2.fr

La procédure de dépôt de candidature est dématérialisée et s'effectue uniquement sur la plateforme eCandidat de l'INSPE Toulouse Occitanie-Pyrénées

# Actions à effectuer une seule fois pour toutes les formations :

- saisie des informations personnelles (obligatoire)
- saisie de l'adresse (obligatoire)
- saisie du bac (obligatoire)
- vérification du cursus interne (uniquement pour le candidat ayant eu une inscription à l'INSPE ou à l'UT2J)
- saisie du cursus externe (obligatoire)
- saisie des stages effectués (facultatif mais fortement recommandé)
- saisie des expériences professionnelles (facultatif mais fortement recommandé)

# Actions à effectuer pour chaque candidature :

- choix de la formation souhaitée
- dépôt des pièces justificatives attendues
- transmission électronique du dossier de candidature
- suivi de la candidature
- confirmation ou désistement (en cas d'avis favorable émis par le jury de commission)

désistée. attention, si vous ne confirmez pas votre place dans les délais, alors votre candidature sera automatiquement

Conformément à la Loi n° 78-17 du 6 janvier 1978 relative à l'informatique, aux fichiers et aux libertés modifiées du 1er Juin 2019, l'Université Toulouse Jean Jaurès (UT2J) vous informe de la mise en œuvre d'un traitement de données à caractère personnel vous concernant, réalisé par le Service de Scolarité de l'INSPE Toulouse Occitanie-Pyrénées. Les fichiers constitués contribuent à la « Détermination des admissions à l'INSPE ». Ils permettent de :

- Collecter les candidatures et les pièces justificatives des candidats ;
- Mettre en place une commission d'admission des candidatures ;
- Informer les candidats du suivi de leur dossier via un espace personnel et par mail ;
- Prendre en compte la situation de handicap et proposer un dispositif d'accueil personnalisé.

La base juridique de ce traitement se trouve dans le fondement sur Article 6 (1) du Règlement Européen 2016/679 (RGPD)

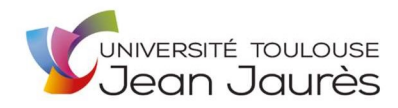

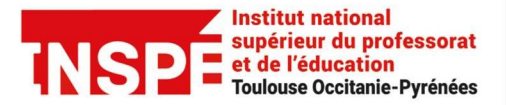

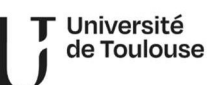

e) le traitement est nécessaire à l'exécution d'une mission d'intérêt public ou relevant de l'exercice de l'autorité publique dont est investi le responsable du traitement.

Les données personnelles, de la personne concernée, utilisées pour ce traitement sont :

- État-civil, identité, données d'identification : Civilité, Nom, prénom, date lieu pays de naissance, adresse de résidence, adresse électronique, téléphones (fixe et portable), matériel d'authentification ;
- Vie professionnelle CV, situation professionnelle, distinctions…) : stages professionnels réalisés, demandeur d'emploi, arrêté de titularisation, bénéficiaire d'un dispositif de formation continue, étudiant résidant dans un pays en dehors de l'UE, cursus scolaire et universitaire, Identifiant National Étudiant, numéro étudiant, notes et résultats, ECTS validés, mentions, diplômes et certificats obtenus.

Les destinataires des données sont :

- Les gestionnaires habilités de la scolarité de l'INSPE Toulouse Occitanie-Pyrénées.
- Les membres de la commission d'admission et leur secrétariat.

Ce traitement de l'université ne réalise pas un transfert de données à caractère personnel en dehors de l'Europe.

Les données à caractère personnel vous concernant, pour ce traitement, sont conservées pendant 12 mois. Au terme de cette période les données seront supprimées.

Vous pouvez accéder aux données vous concernant, les rectifier ou exercer votre droit à la limitation ou d'opposition selon 2 modalités :

En écrivant à : INSPE Toulouse Occitanie-Pyrénées Service de la Scolarité 56 avenue de l'URSS BP - 64006 31078 Toulouse Cedex 4

Ou en adressant un courrier électronique à :

inspe.scolarite@univ-tlse2.fr

Si vous estimez, après nous avoir contacté, que vos droits sur vos données ne sont pas respectés, vous pouvez adresser une réclamation (plainte) à la CNIL : https://www.cnil.fr/fr/webform/adresser-une-plainte

La mise en conformité de ce traitement a été accompagnée par le délégué à la protection des données de l'UT2J. Pour des informations complémentaires sur ce traitement se rapprocher du délégué à la protection des données.

Conformément à l'article 22 du Règlement (UE) 2016/679 du Parlement européen et du Conseil du 27 avril 2016, l'université vous informe qu'aucun traitement automatisé n'est réalisé avec ce traitement.

Les candidatures retenues par la commission de l'INSPE de Toulouse Occitanie-Pyrénées et après acceptation par le candidat de la proposition d'admission seront pré-transférées à notre système de gestion des étudiants de l'université. Le candidat sera invité à consulter les instructions d'inscriptions sur le site Internet de l'INSPE.

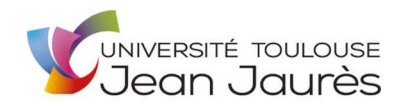

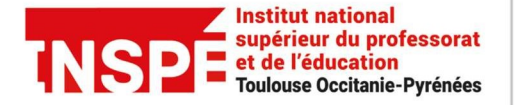

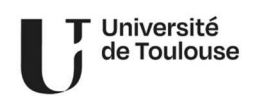

# Page d'accueil avant connexion

Le menu « Accueil » donne accès à des informations générales sur la campagne d'admission et sur l'offre de formation de l'Inspé Toulouse Occitanie-Pyrénées.

#### **ACCUEIL**

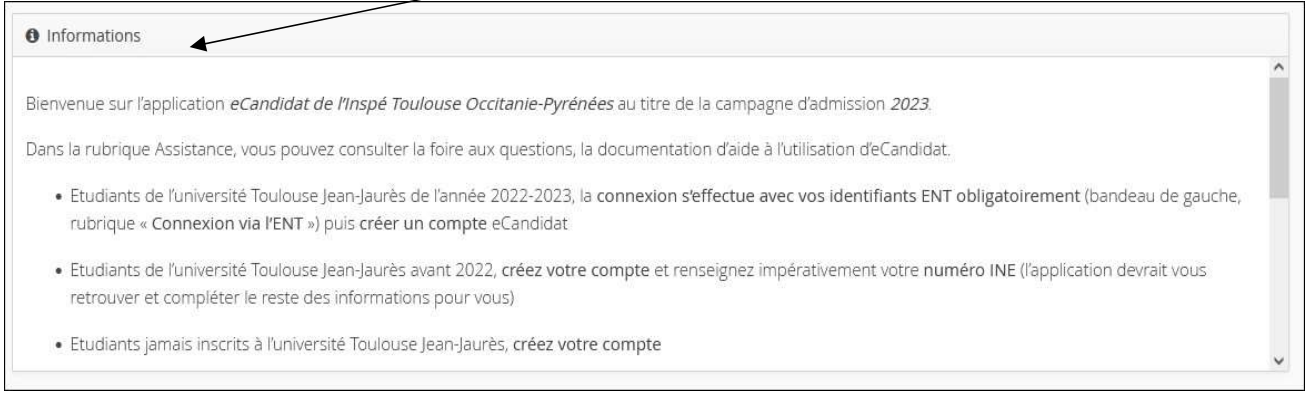

Le menu « Assistance » permet de consulter la Foire aux questions (FAQ) et la documentation (mode d'emploi). Il permet également d'envoyer un mail à l'assistance inspe.scolarite@univ-tlse2.fr

#### **ASSISTANCE**

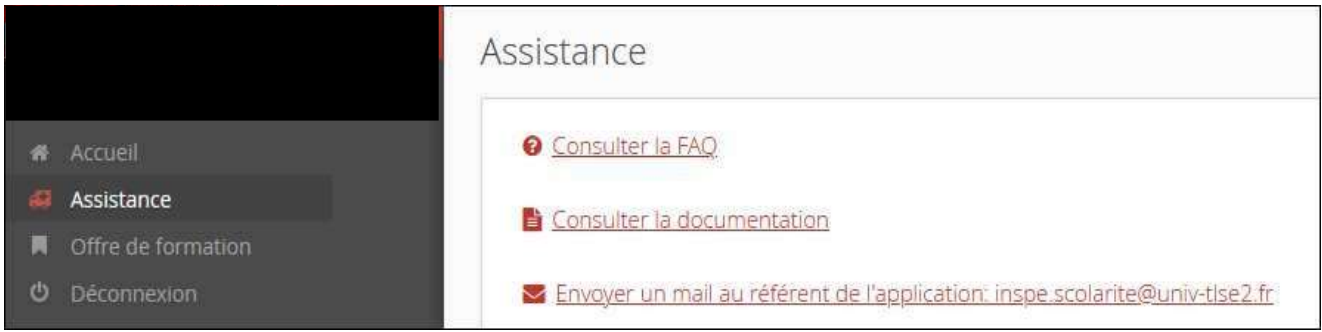

#### OFFRE de FORMATION

Le menu « Offre de formation » permet de visualiser toutes les formations ouvertes. L'offre de formation se décline par Mention puis par type de diplôme et par formation

Il n'est pas possible de déposer plus de 3 candidatures sur l'ensemble de l'offre de formation de l'INSPE

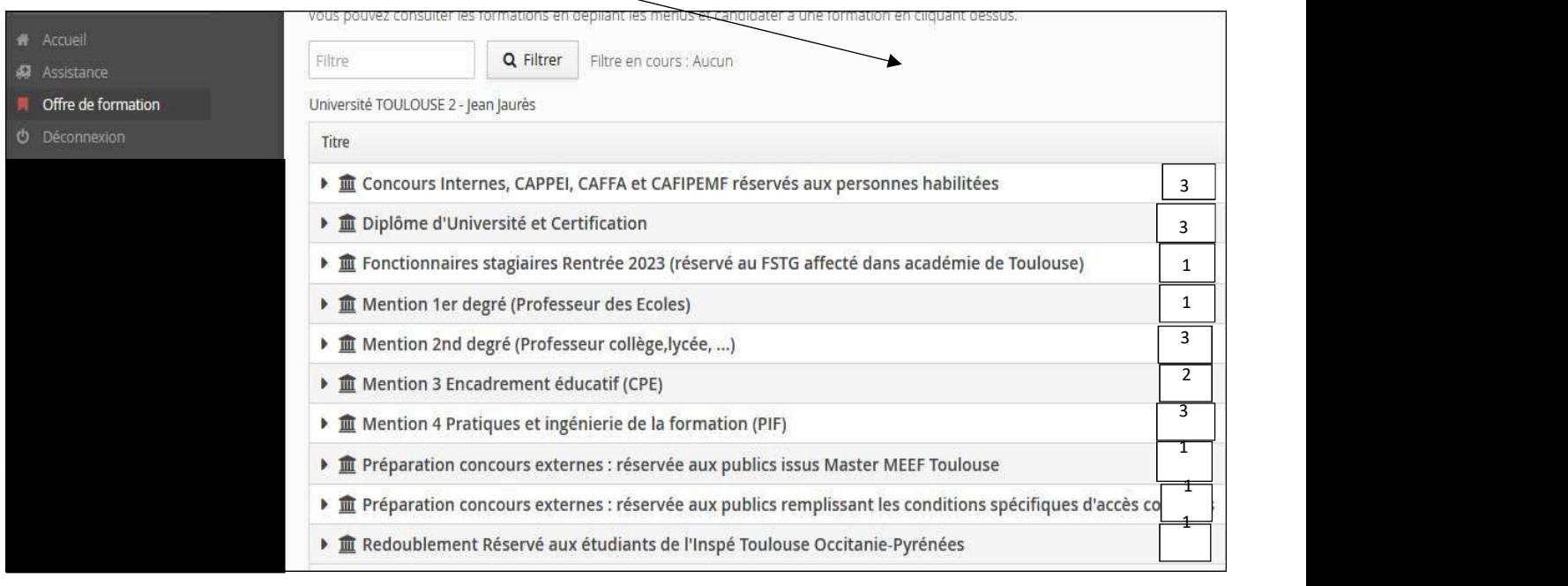

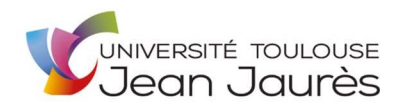

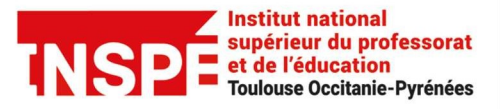

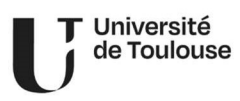

Le menu « Accueil » permet de se connecter à eCandidat.

#### Connexion et création de compte

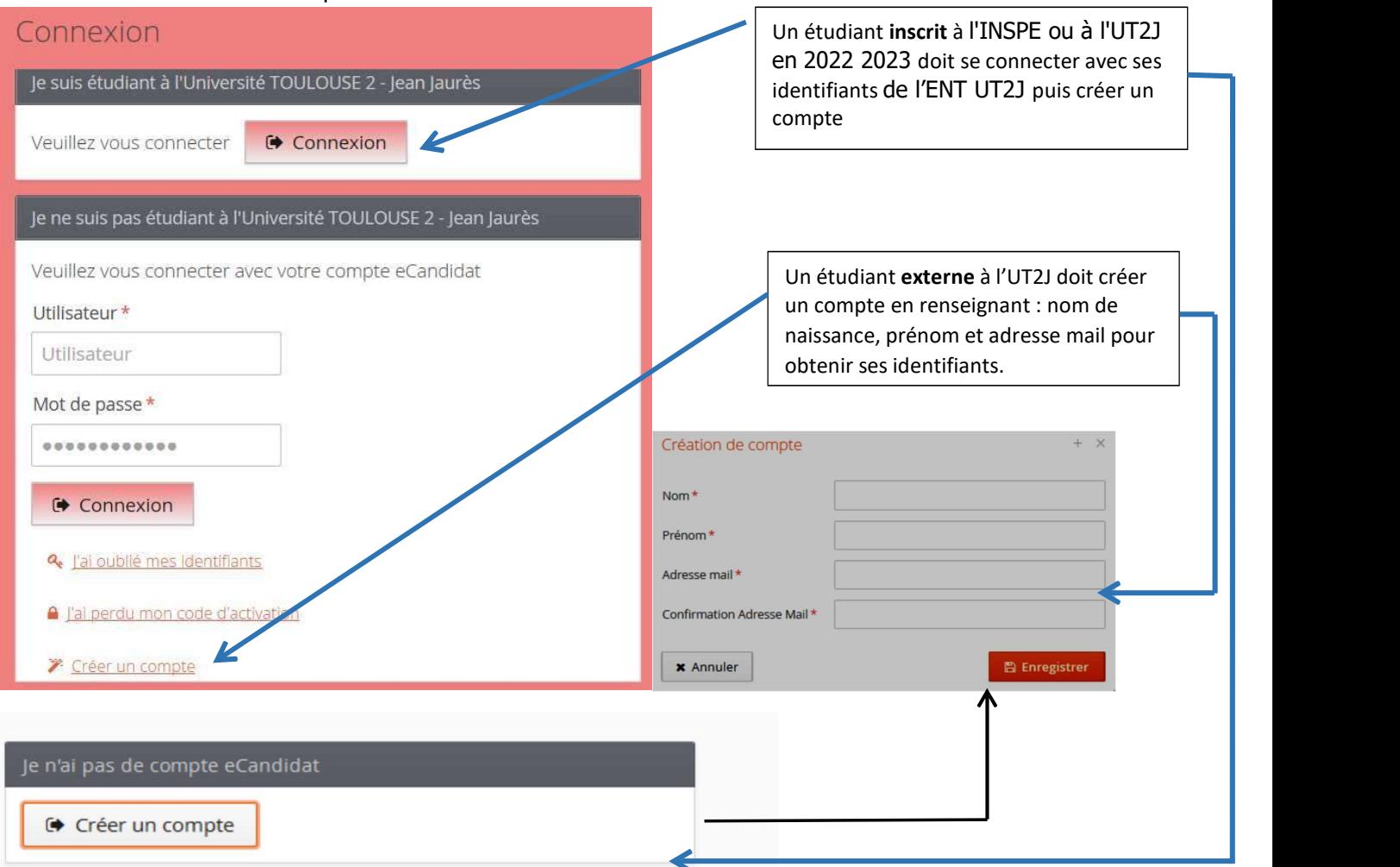

#### A CHAQUE NOUVELLE CAMPAGNE, CREATION OBLIGATOIRE d'un COMPTE

Ne pas utiliser les messageries hotmail, live, outlook et msn, qui connaissent des problèmes de réception de mails en provenance d'eCandidat. En effet, toutes les informations relatives au suivi de vos candidatures (identifiants, messages de la commission, avis sur votre candidature...) seront envoyées sur l'adresse mail que vous aurez renseignée. Par ailleurs, ne pas multiplier la création de comptes mais utiliser le même compte pour toutes vos candidatures.

Après la demande de création de compte, le candidat reçoit un mail contenant ses identifiants (utilisateur et mot de passe) et un lien d'activation du compte. Si le candidat perd ses identifiants ou le lien d'activation, il peut les demander à nouveau depuis la page d'accueil.

# NB : l'étudiant inscrit à l'INSPE ou UT2J sur l'année universitaire 2022/2023 ou les années antérieures reçoit également un mail contenant les identifiants eCandidat. Il peut se connecter soit en renseignant ses identifiants UT2J dans la partie « je suis étudiant à l'INSPE ou UT2J » soit en renseignant les identifiants eCandidat reçus par **mail (utilisateur et mot de passe).**<br>Jene suis pas étudiant à l'Université TOULOUSE 2 - Jean Jaurès

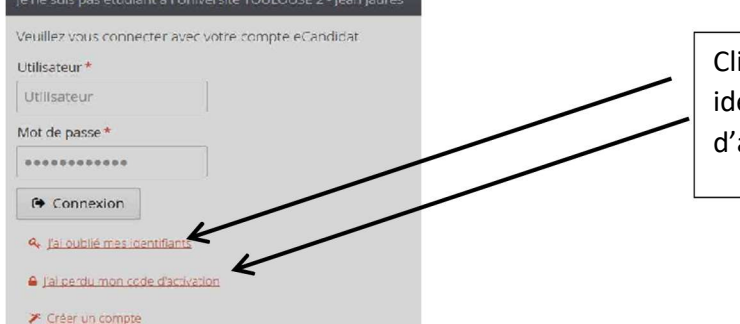

Cliquer ici pour récupérer les identifiants et/ou le code (lien) d'activation.

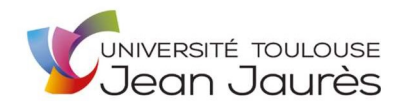

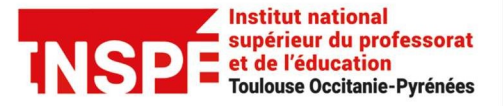

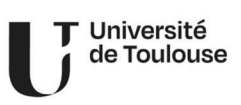

Une fois connecté, les informations suivantes doivent obligatoirement être complétées avant de pouvoir candidater : informations personnelles, adresse et baccalauréat.

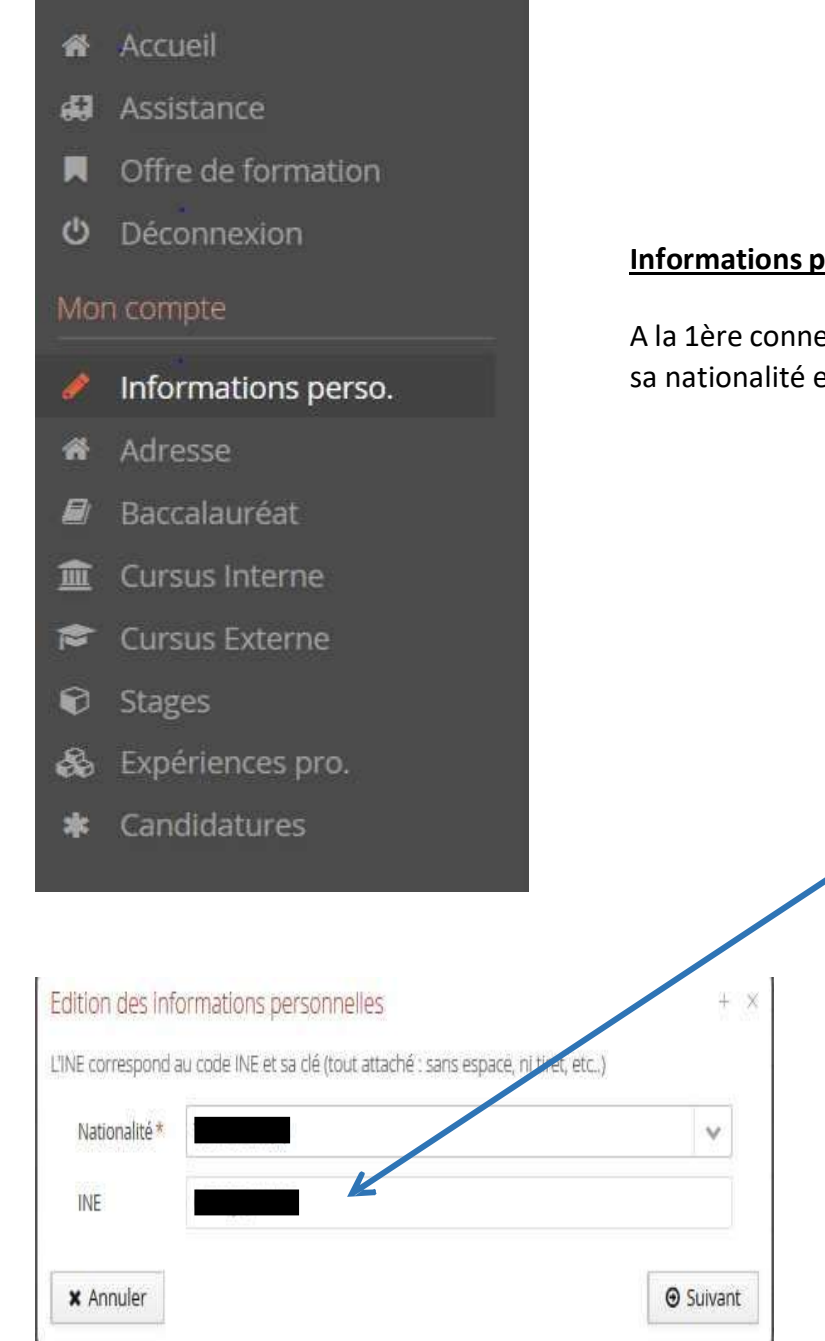

# **ersonnelles** (obligatoire)

exion, il est demandé au candidat de renseigner et son INE.

> La saisie du n° INE est fortement recommandée et obligatoire pour le candidat de nationalité française ayant obtenu le baccalauréat après 1995.

La reconnaissance de l'INE par le système d'information de l'UT2J permet au candidat, ayant eu au moins une inscription administrative à l'UT2J, de récupérer automatiquement son cursus interne et de pouvoir s'inscrire en cas d'avis favorable sur une formation. Le candidat bachelier depuis 1999 peut

a fréquenté. récupérer son numéro INE sur ses relevés de notes ou carte étudiant ou en se rapprochant de la dernière université qu'il

L'I.N.E. est l'Identifiant National Étudiant. Il est attribué au bachelier jusqu'en 2017/2018. Il est composé de 10 chiffres + 1 lettre.

L'I.N.E.S. est l'Identifiant National Enseignement Supérieur. Il est attribué aux bacheliers à partir de 2018/2019. Il est composé de 9 chiffres + 2 lettres.

Vous le trouvez sur votre convocation aux épreuves du baccalauréat, sur votre relevé de notes du baccalauréat et, si vous avez déjà été inscrit dans un établissement d'enseignement supérieur, sur votre carte d'étudiant et/ou sur vos certificats de scolarité.

Le candidat peut remplir les autres informations personnelles. Elles sont modifiables tant que le candidat n'a pas postulé sur une formation : dès qu'il a un dossier de candidature « en cours de saisie », il ne peut plus modifier ses informations personnelles. En cas de réelle nécessité de modifier ses informations personnelles, le candidat peut envoyer un mail à inspe.scolarite@univ-tlse2.fr .

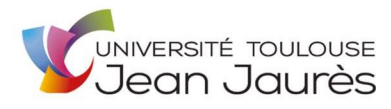

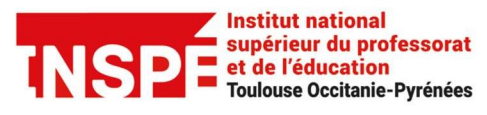

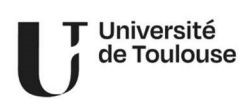

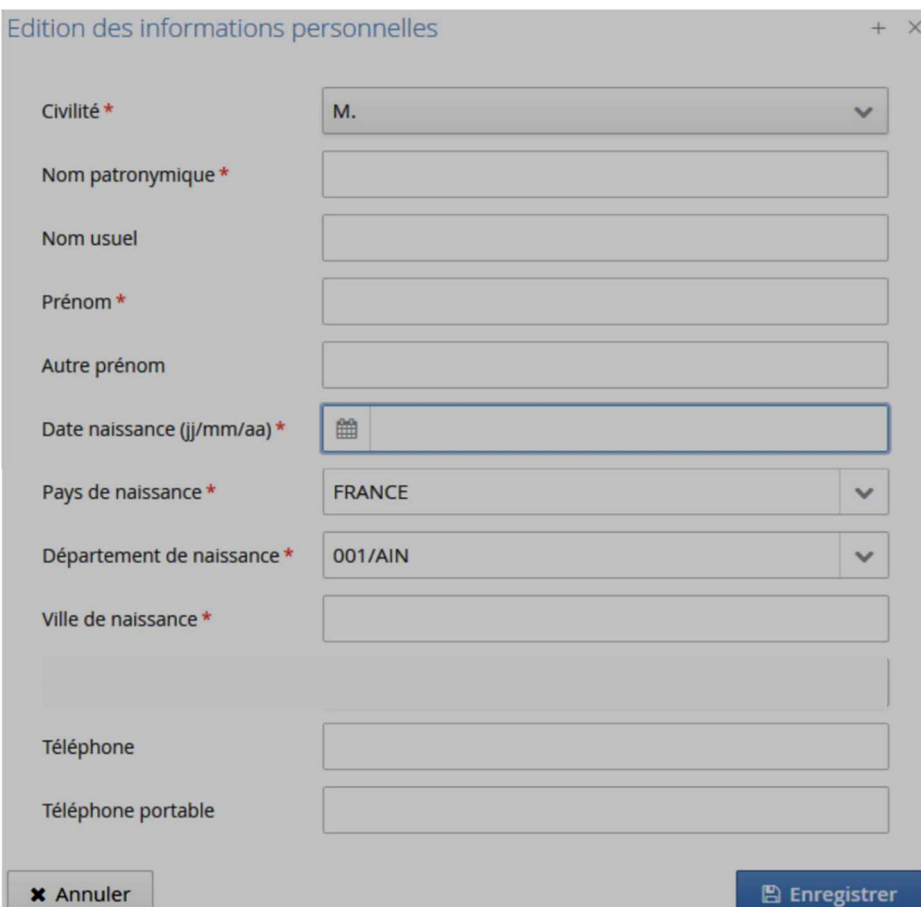

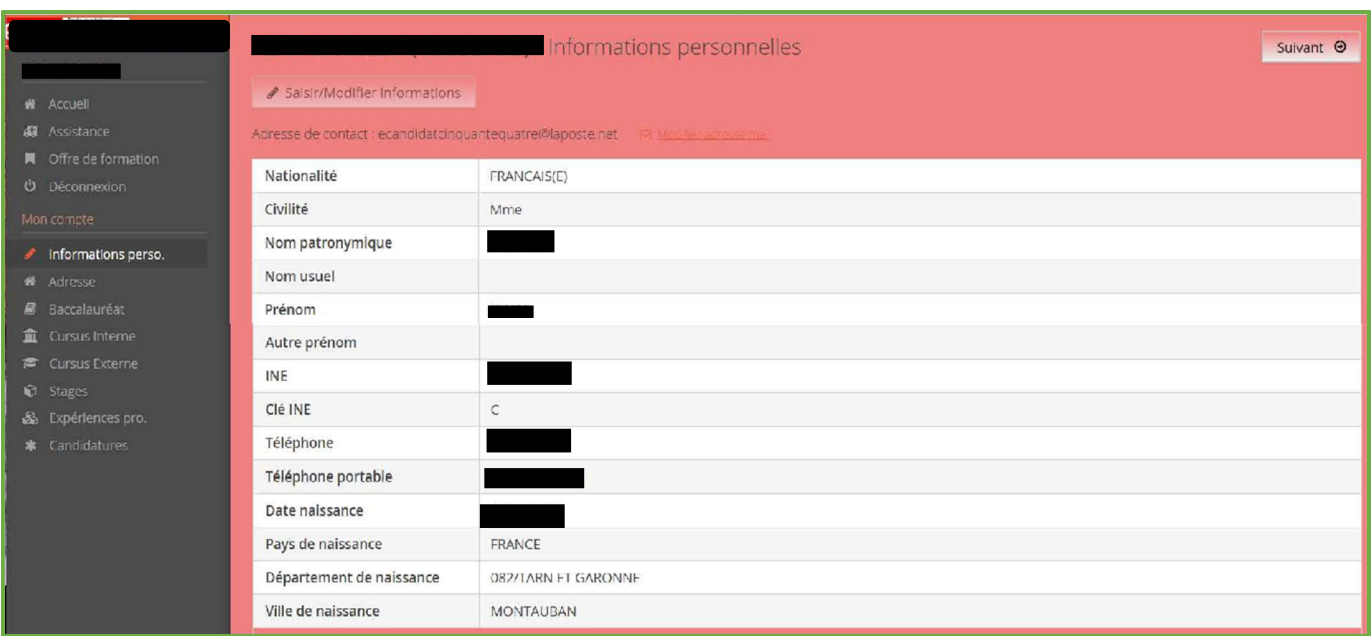

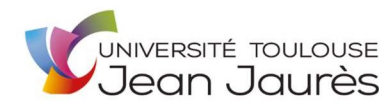

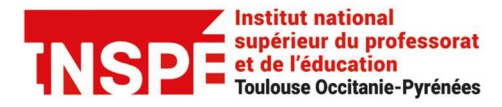

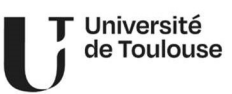

#### Saisie de l'adresse (obligatoire)

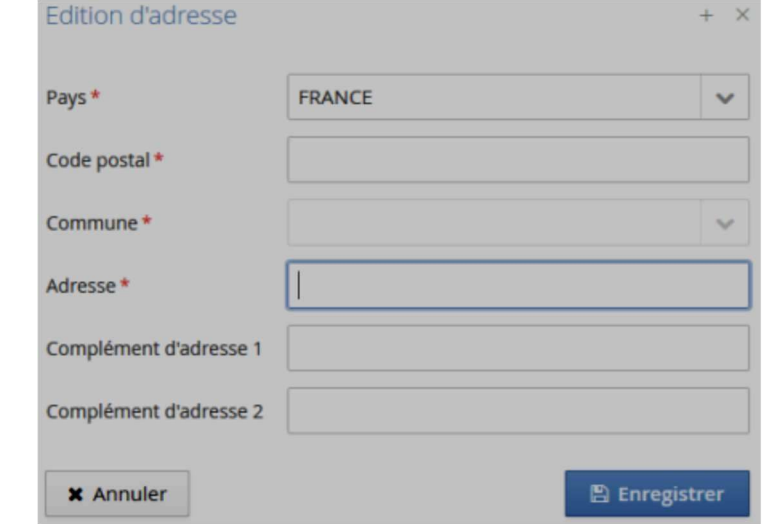

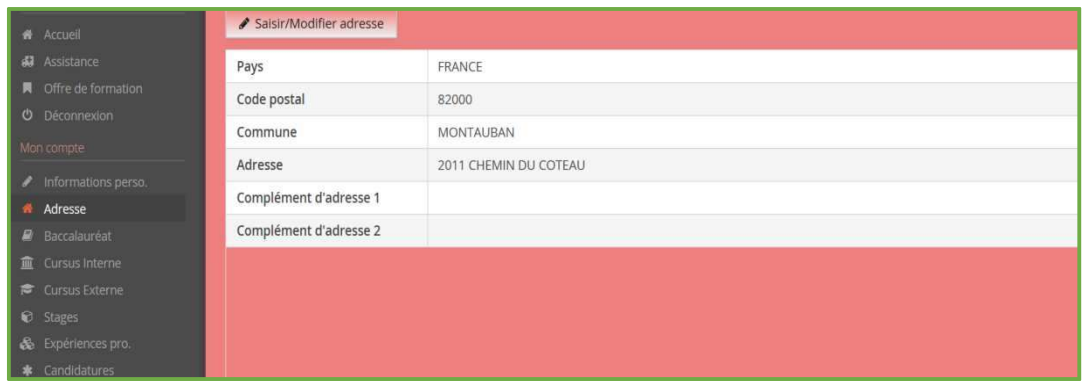

# Baccalauréat (obligatoire)

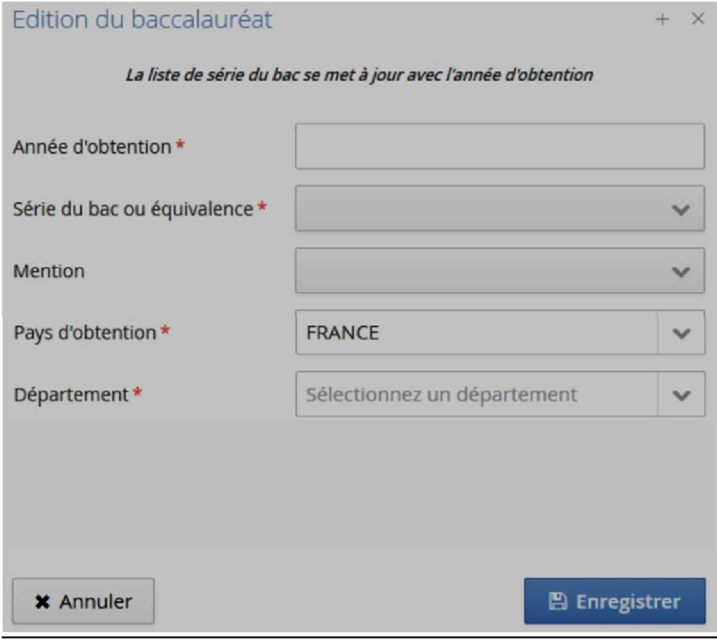

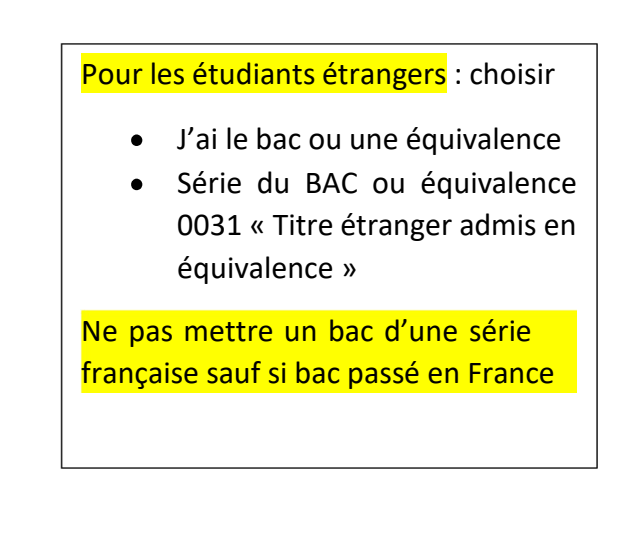

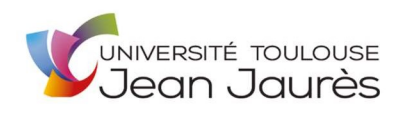

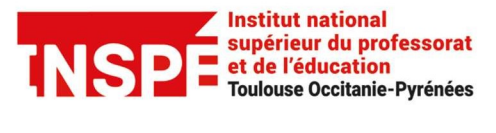

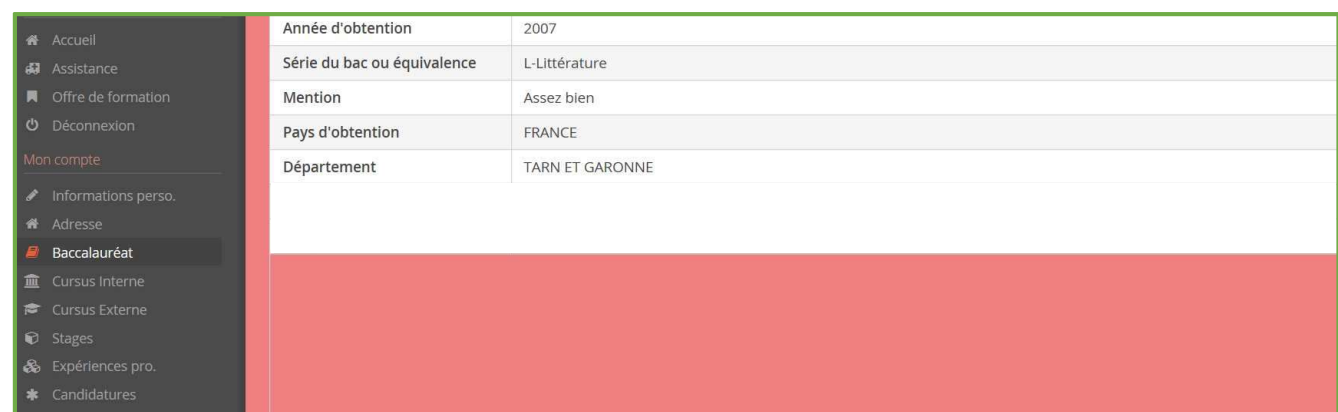

# Cursus interne (le cas échéant)

Si le candidat est déjà inscrit ou a déjà été inscrit à l'INSPE/UT2J et qu'il a correctement renseigné son INE, le cursus interne sera transféré automatiquement depuis le logiciel APOGEE. Le candidat doit vérifier ce cursus et s'il constate une erreur, il doit contacter son secrétariat de formation actuelle.

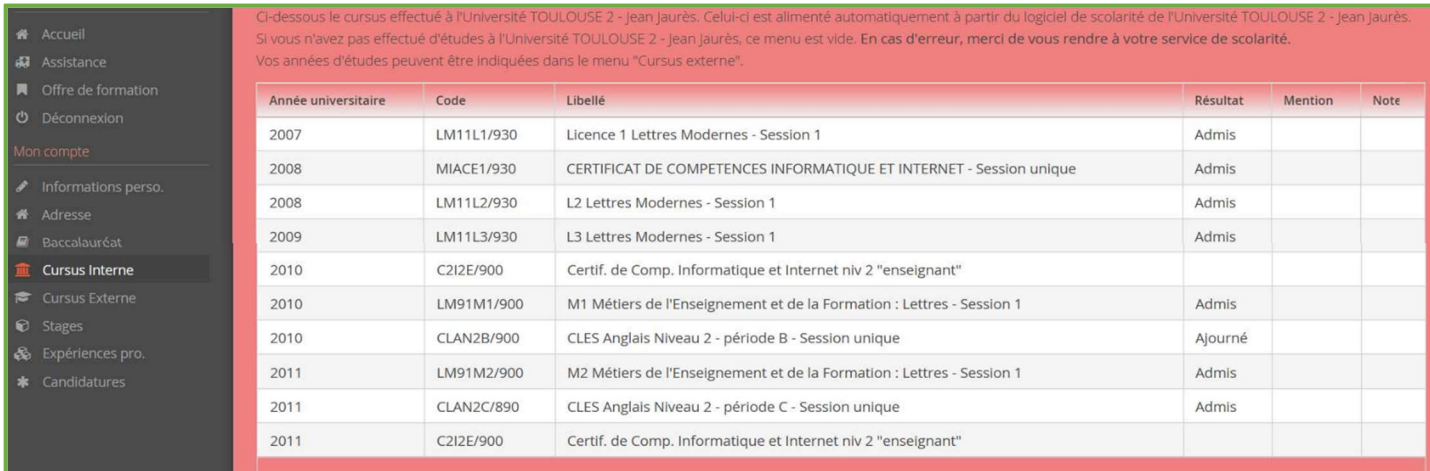

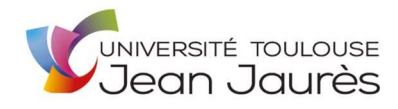

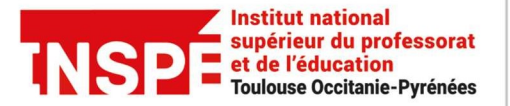

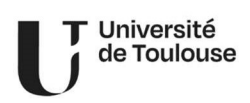

## Cursus externe (le cas échéant)

Le candidat peut renseigner toutes les formations qu'il a suivies, en dehors du bac et des formations de l'INSPE ou UT2J (déjà récupérées dans son cursus interne).

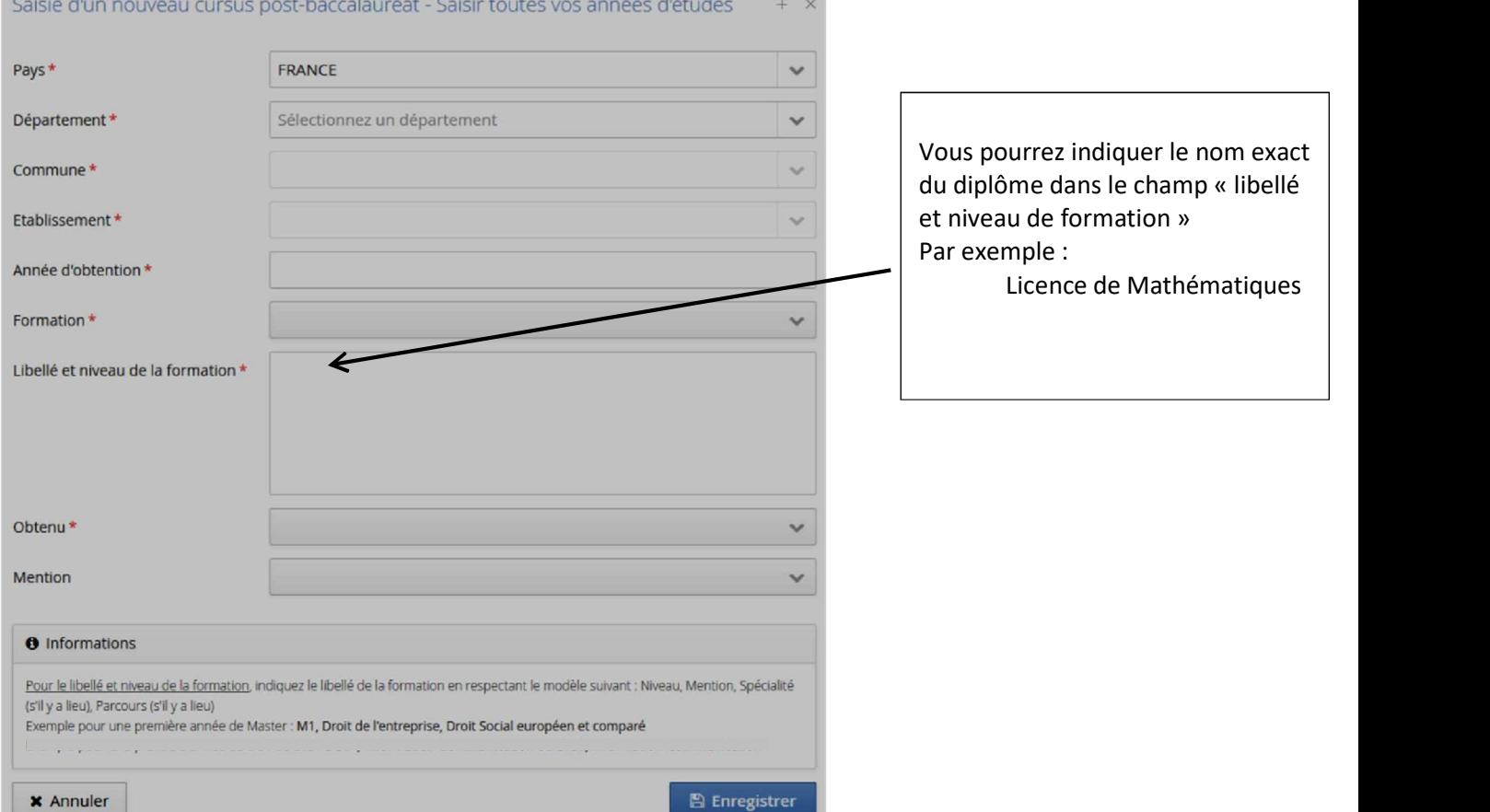

NB : Il se peut que l'établissement dans lequel vous avez suivi une formation ne soit pas référencé, dans ce cas, vous pouvez renseigner l'académie de rattachement de l'établissement. Pour les IUT, l'établissement à renseigner est l'université de rattachement de l'IUT.

tué hors de l'Université TOULOUSE 2 - Jean Jaurès, y compris l'année en cours  $\blacklozenge$  Nouveau cursus Modifier **自 Supprime** Année d'obtention A Pays Département Commune Etablissement Formation Libellé et niveau de la formation Obtenu Mention **S** Adres  $\blacksquare$  Barcalauréa **血** Cursus Interne Cursus Externe

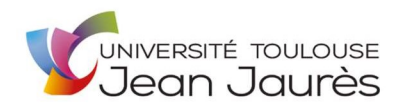

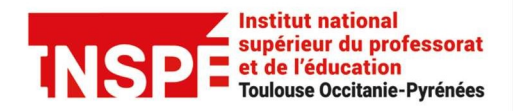

# Stages (facultatif mais fortement recommandé)

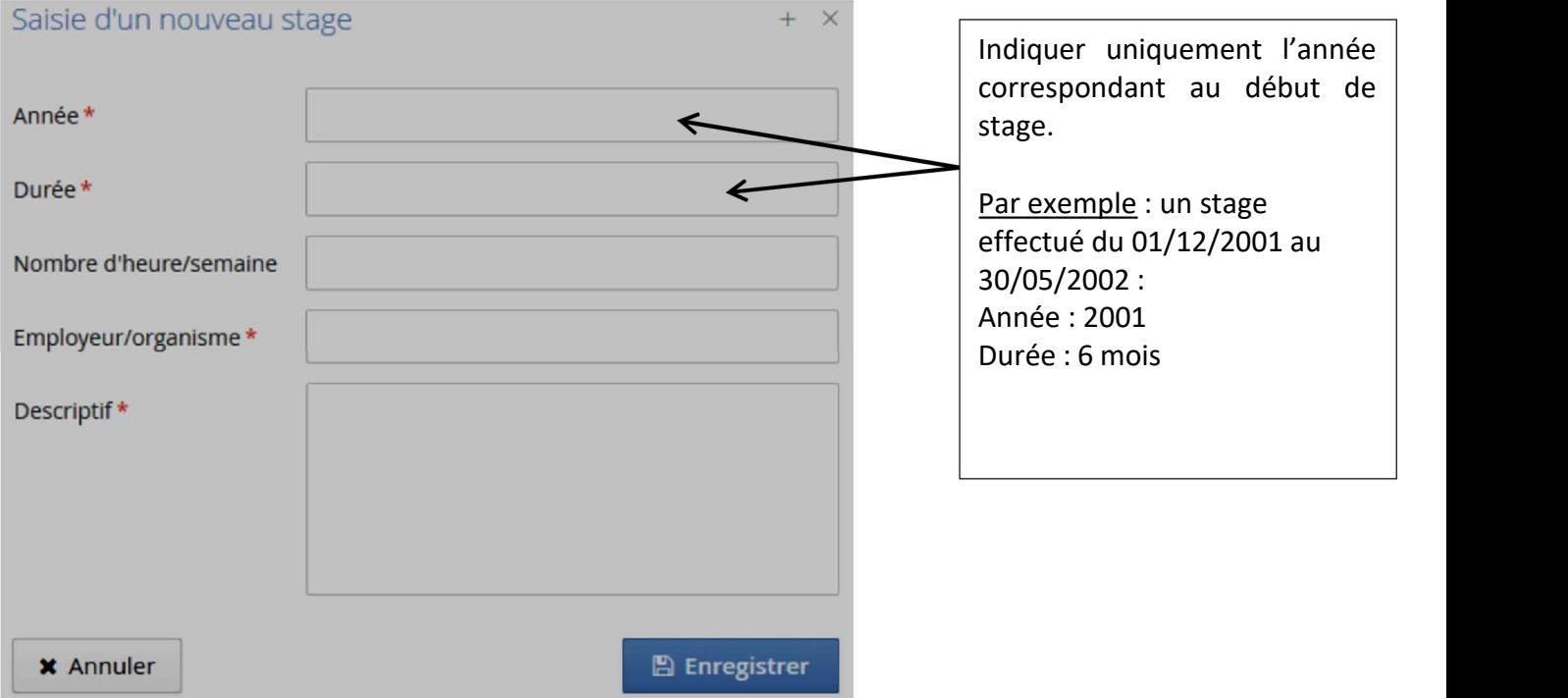

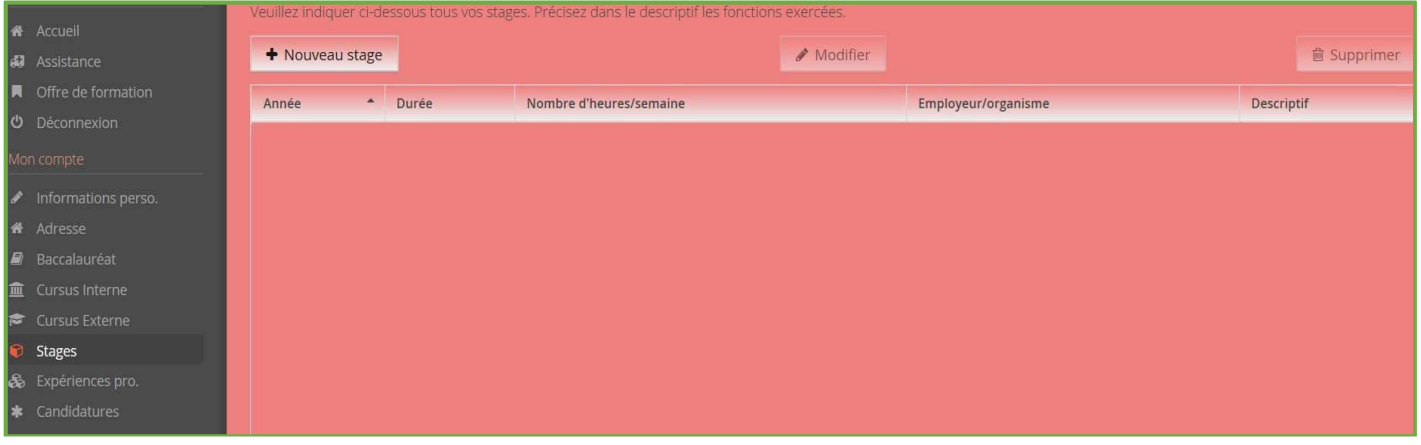

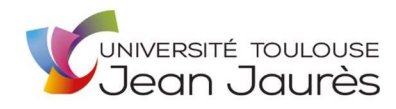

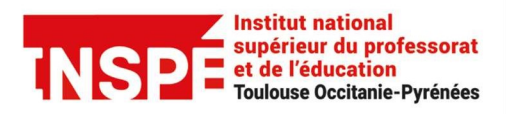

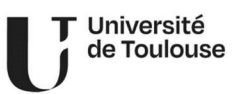

#### Expériences professionnelles (facultatif mais fortement recommandé)

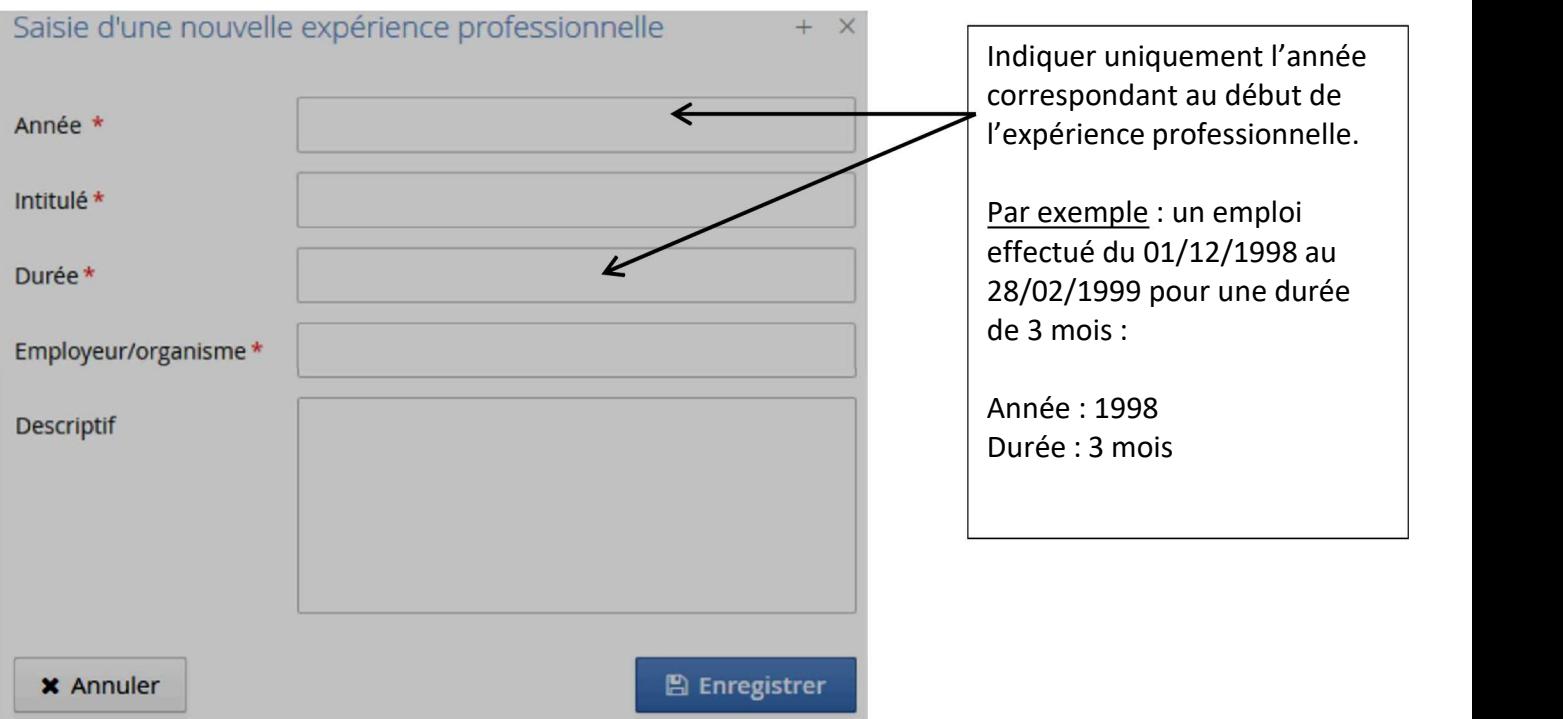

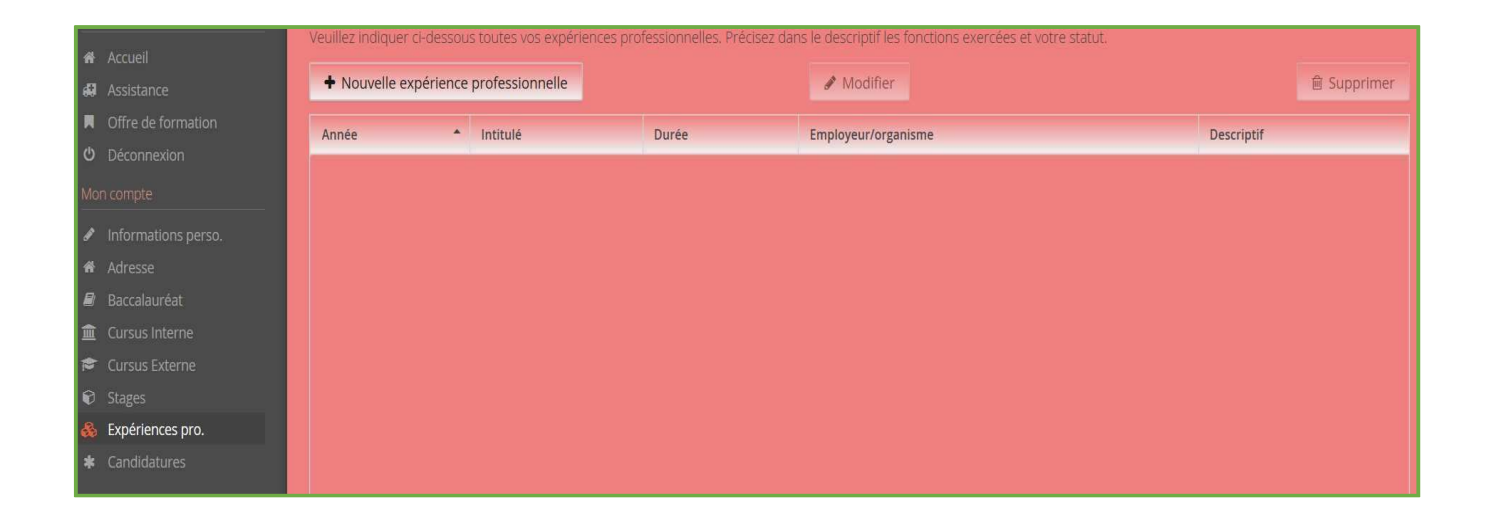

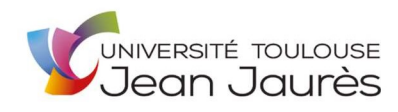

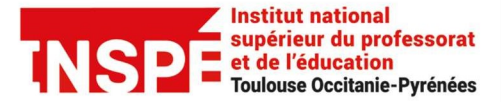

## **Candidatures**

Le candidat doit choisir la ou les formations, sur lesquelles il souhaite candidater, au maximum 3 sur l'ensemble de l'offre de formation  $\triangle$ une seule candidature possible en professeur des écoles et PE bilingue occitan $\triangle$ L'accès se fait par le menu « Candidatures/nouvelle candidature » ou par le menu « Offre de formation » : les 2 possibilités ouvrent le même menu « Offre de formation ».

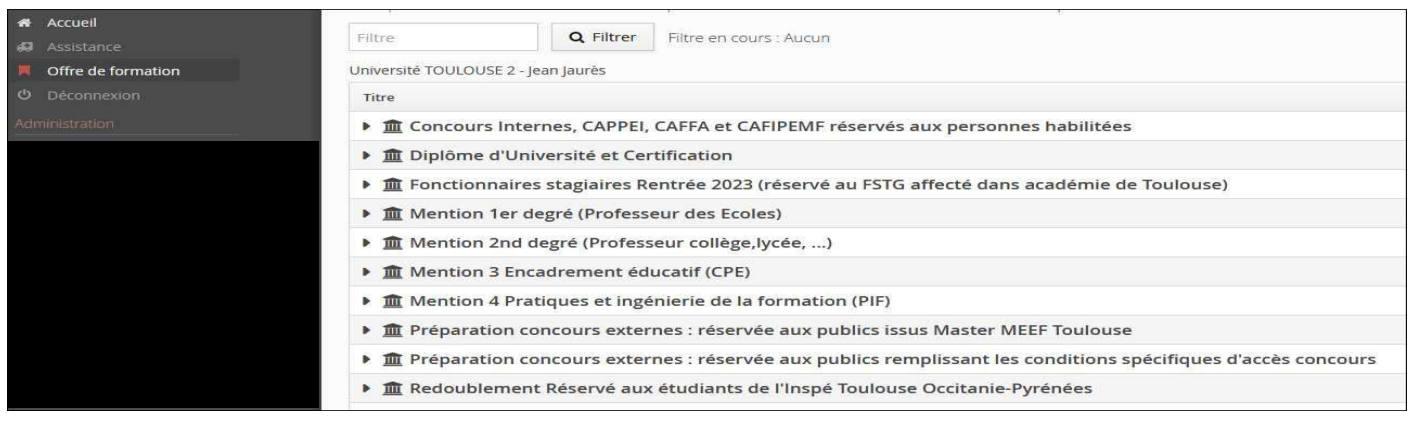

### Dépôt des pièces justificatives (Pj) demandées

Formats acceptés : pdf, jpg ou png

Taille de fichier : maximum 5Mo par pièce

1 seul fichier par Pj : si plusieurs fichiers => les fusionner ou les scanner pour ne former qu'un seul fichier

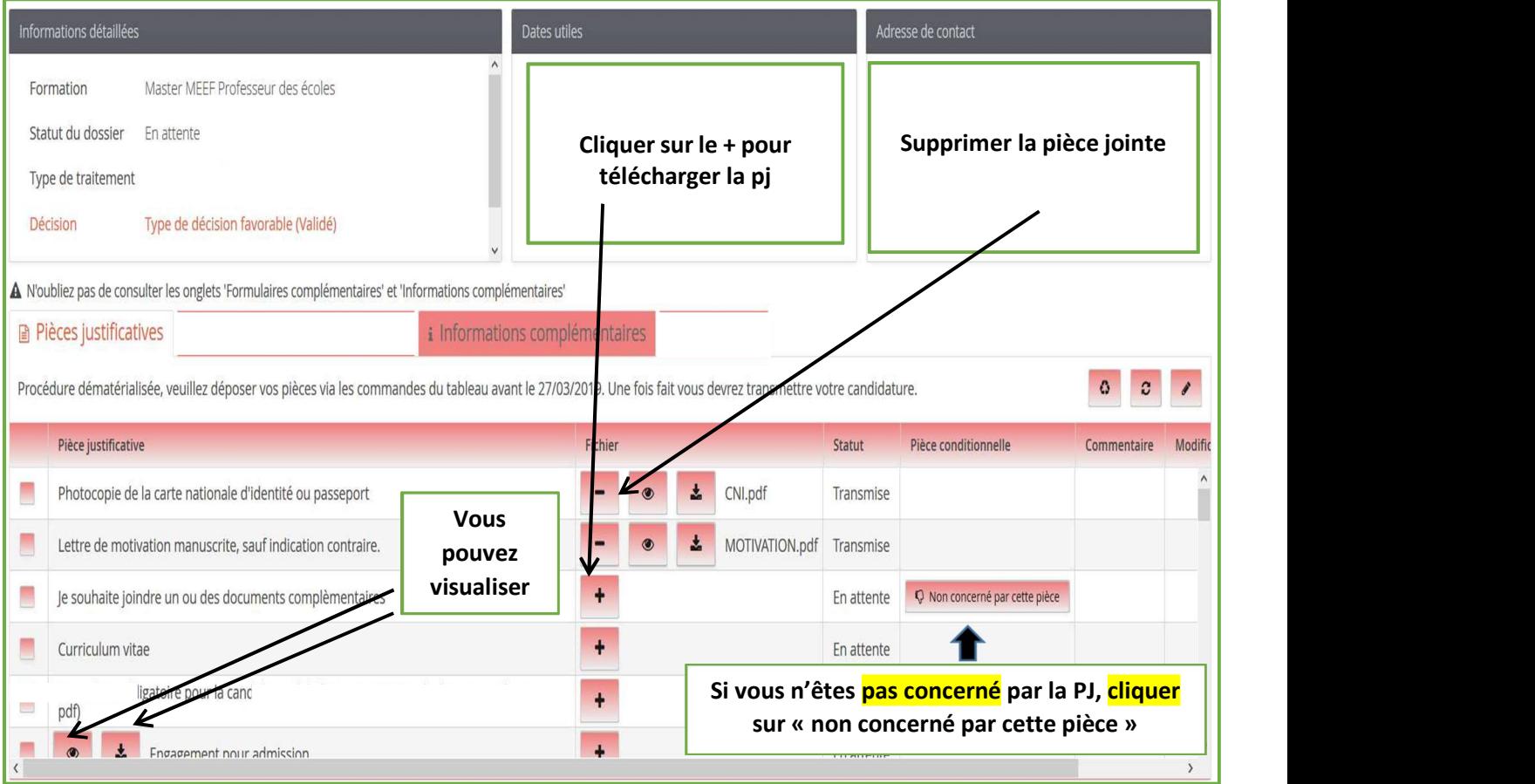

Pj obligatoire : le candidat est obligé de déposer un fichier

Pi facultative : le candidat peut déposer un fichier ou dire qu'il n'est pas concerné par la pj en cliquant, dans la

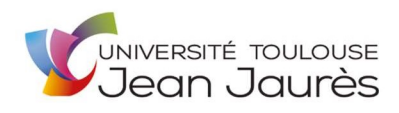

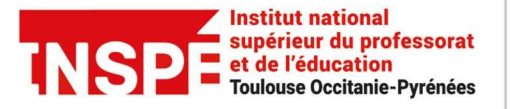

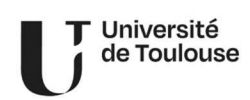

colonne « Pièce conditionnelle » sur le bouton « non concerné par cette pièce »

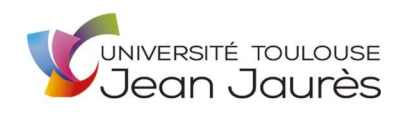

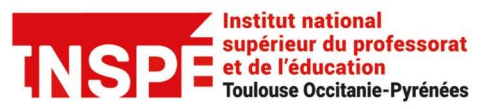

T Université<br>1 de Toulouse

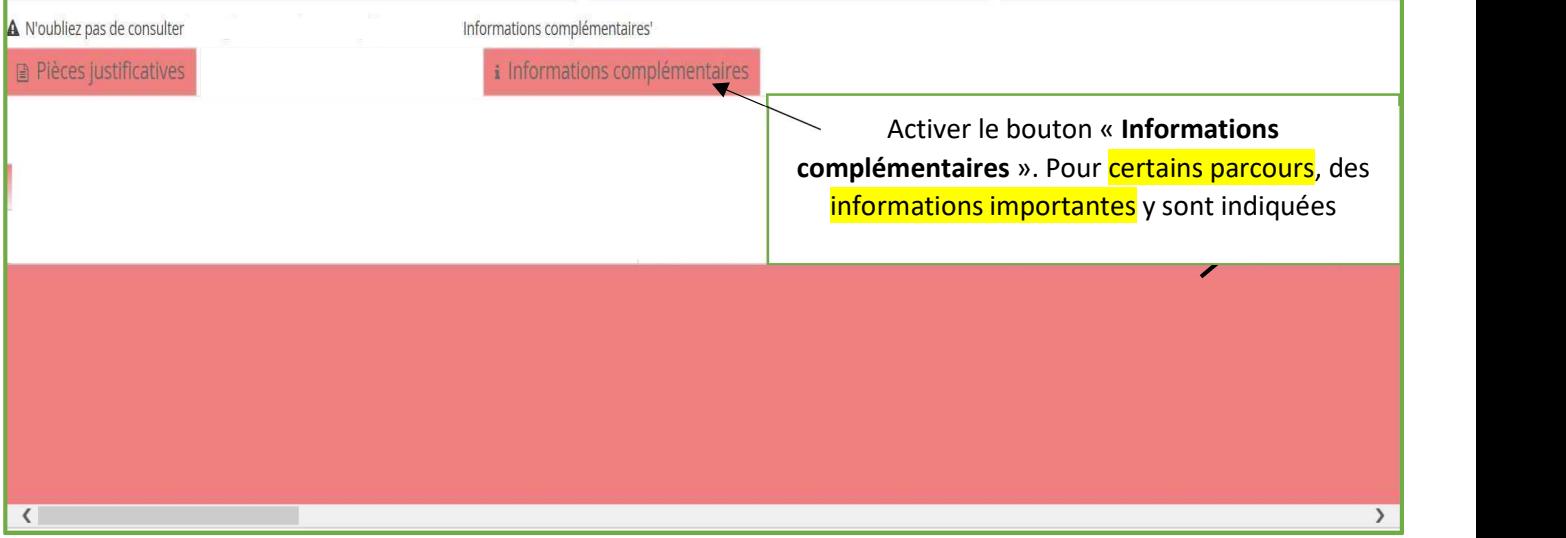

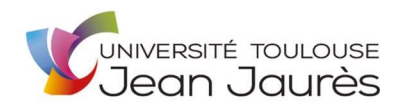

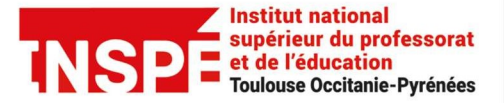

#### Transmission électronique du dossier

Avant de transmettre sa candidature, le candidat a encore la **possibilité de l'annuler**. Quand toutes les informations obligatoires sont saisies et toutes les Pj déposées en ligne (statut de toutes les Pj => « transmise » ou « non concerné »), le candidat peut cliquer sur « transmettre ma candidature » => le bouton doit être vert.

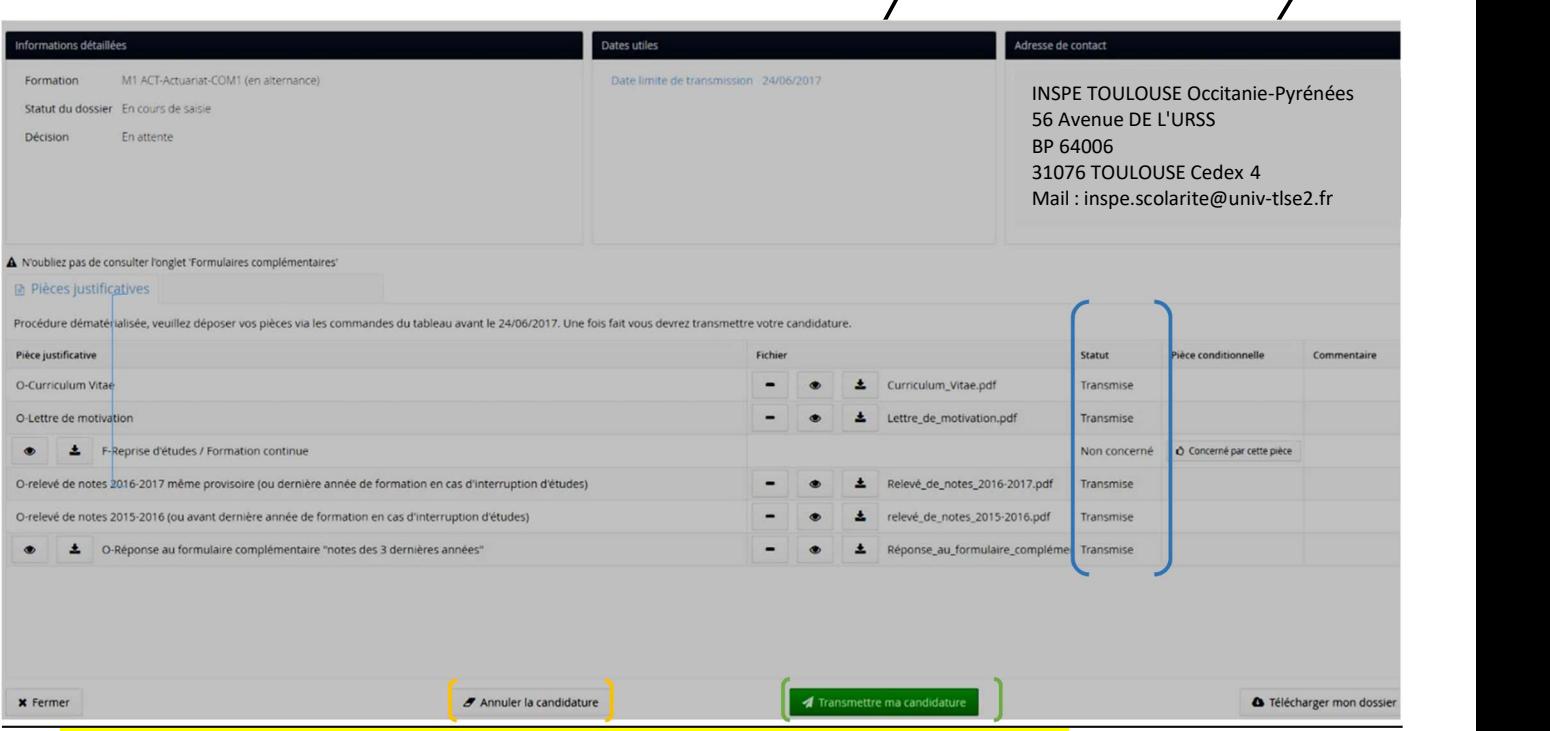

NB : Après transmission du dossier, il n'est plus possible de le modifier ou de l'annuler

Pour annuler ou modifier sa candidature, le candidat doit contacter service de la scolarité de l'INSPE à l'adresse : inspe.scolarite@univ-tlse2.fr

#### Suivi de candidature

Le candidat peut suivre l'état de sa candidature à l'aide des mails reçus, ou en se connectant à tout moment sur son dossier.

Si le candidat recoit un avis favorable, il doit *ouvrir* immédiatement le dossier pour confirmer sa candidature ou se désister dans le délai prévu (Cf. Récapitulatif de la candidature, rubrique « Dates utiles »). Dans le cas contraire, il sera désisté automatiquement après la période de confirmation.

Les différents statuts de Pj :

- Transmise : statut par défaut appliqué automatiquement lors du téléchargement de la pj par le candidat
- Validée : statut indiquant que la pièce a été contrôlée administrativement et qu'elle est conforme
- Refusée : statut indiquant que la pièce a été contrôlée administrativement et qu'elle n'est pas conforme (illisible, erreur de fichier, incomplet, etc)

#### Les différents types de statuts de dossiers :

- en attente = dossier pas encore transmis (ne peut pas être contrôlé administrativement)
- réceptionné = dossier transmis (en attente d'être contrôlé administrativement)
- incomplet = dossier à modifier/compléter (si pj incomplète par exemple)
- complet = dossier complet (en cours d'examen par la commission)

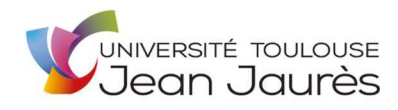

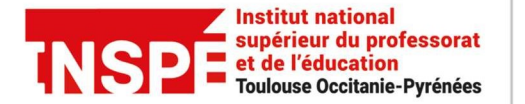

# Les différents types de décisions

#### Favorable = candidature acceptée

Défavorable = candidature refusée définitivement. Le motif s'affiche dans le mail envoyé et dans la rubrique « décision »

Défavorable autre proposition = candidature non retenue sur la formation demandée mais proposition autre formation Présélection = candidature retenue pour une seconde étape (entretien oral : exclusivement pour le D.U. Pédagogie du Chant)

Liste complémentaire avec rang de classement = candidature refusée, sauf si désistement d'un candidat accepté

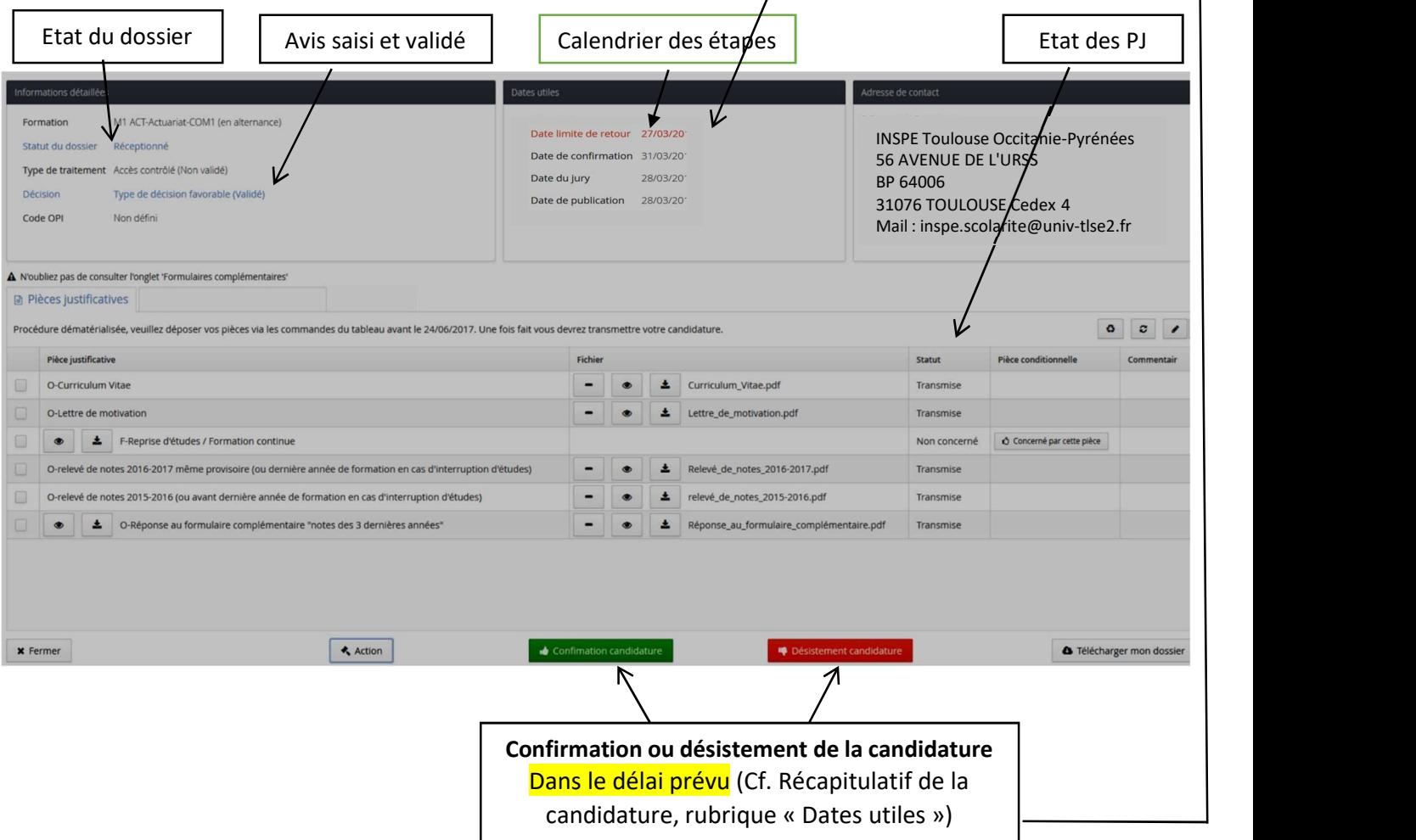

En cas d'acceptation de la candidature, et après l'avoir confirmée, le candidat pourra procéder à son inscription administrative en ligne (à partir de fin juin/début juillet et selon les informations reçues par mail).

Le candidat doit prendre connaissance obligatoirement des instructions sur le site de l'INSPE et sélectionne la page souhaitée :

https://inspe.univ-toulouse.fr/accueil/scolarite/candidatures-et-inscriptions

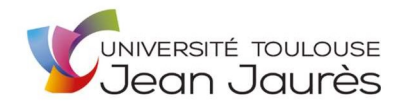

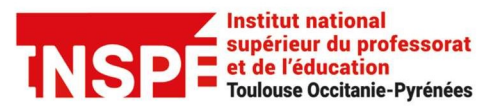

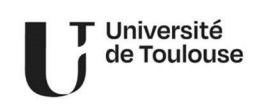

### Pour les Candidats Admis

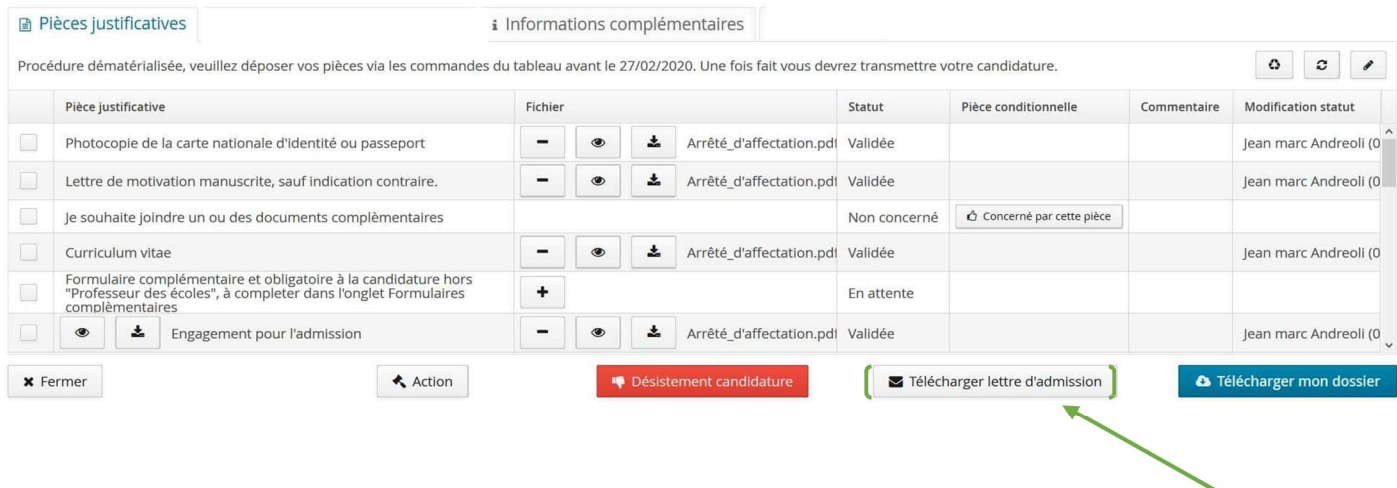

Après confirmation, de la candidature, la **lettre d'admission** s'affiche. Télécharger ce document au format papier sera demandé lors de l'inscription administrative